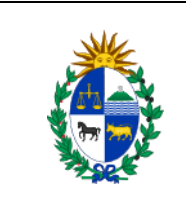

## **SISTEMA NACIONAL DE INVERSIÓN PÚBLICA BANCO DE PROYECTOS**

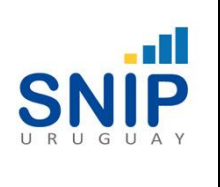

*INSTRUCTIVO FORMULARIO SOLICITUD USUARIO*

# **Instructivo Formulario de solicitud de alta/baja/modificación de Usuario**

## **1- Introducción**

El presente documento tiene por objetivo definir el procedimiento para solicitar el alta, baja o modificación de usuarios en el Banco de Proyectos (BdP) del SNIP, de la Oficina de Planeamiento y Presupuesto.

## **2- Alcance**

El siguiente instructivo está destinado a los usuarios de los Organismos/Incisos y Dependencias/Unidades Ejecutoras. Este instructivo permite:

- Solicitar el alta, baja y modificación de usuarios en el Banco de Proyectos
- Solicitar la/s autorizaciones necesarias para los funcionarios que operarán o consultarán el Banco de Proyectos tanto a nivel de Organismo/Inciso, como a nivel de Dependencia/Unidad Ejecutora.

## **3- Procedimiento**

Para poder solicitar un alta, baja o modificación de usuario en el Banco de Proyectos es necesario que el Formulario de solicitud de usuario sea remitido vía correo electrónico a la dirección de correo electrónico [soporte.snip@opp.gub.uy,](mailto:soporte.snip@opp.gub.uy) firmado por el Director General de Secretaría o el Gerente Financiero del Inciso u Organismo.

## **4- Pasos para el ingreso de la Información solicitada en el formulario**

**Paso 1 –** Deberá indicar la fecha en que firma la solicitud.

**Paso 2 –** Indique con una cruz (X) qué tipo de trámite de usuario desea realizar (Alta/Baja/Modificación)**.**

**Paso 3 –** Completar los datos del Jerarca Responsable de la solicitud.

## **Paso 4 –** Completar los datos del usuario.

Si se va a solicitar que un usuario tenga habilitación para operar con un Organismo/Inciso y varias Dependencias/Unidades Ejecutoras, deberá indicarlo en el formulario. Para el caso de asignarse un usuario único para varias Dependencias o Unidades Ejecutoras, los roles y permisos otorgados al usuario serán idénticos para cada una de ellas.

En caso de que un funcionario deba tener roles o permisos diferentes para alguna situación, se asignará más de un usuario para ingresar al sistema.

Para solicitar roles para operar en el Módulo Presupuesto el usuario deberá pertenecer a un Organismo o Inciso integrante del Presupuesto Nacional. (Administración Central y Organismos del artículo 220 de la Constitución.)

**Paso 5 –** Indicar con una cruz (X) los "Roles" solicitados para el usuario.

En función de los roles que posea el usuario, serán las funcionalidades del sistema a las que podrá acceder. A continuación se presenta un cuadro con los diferentes roles y su descripción.

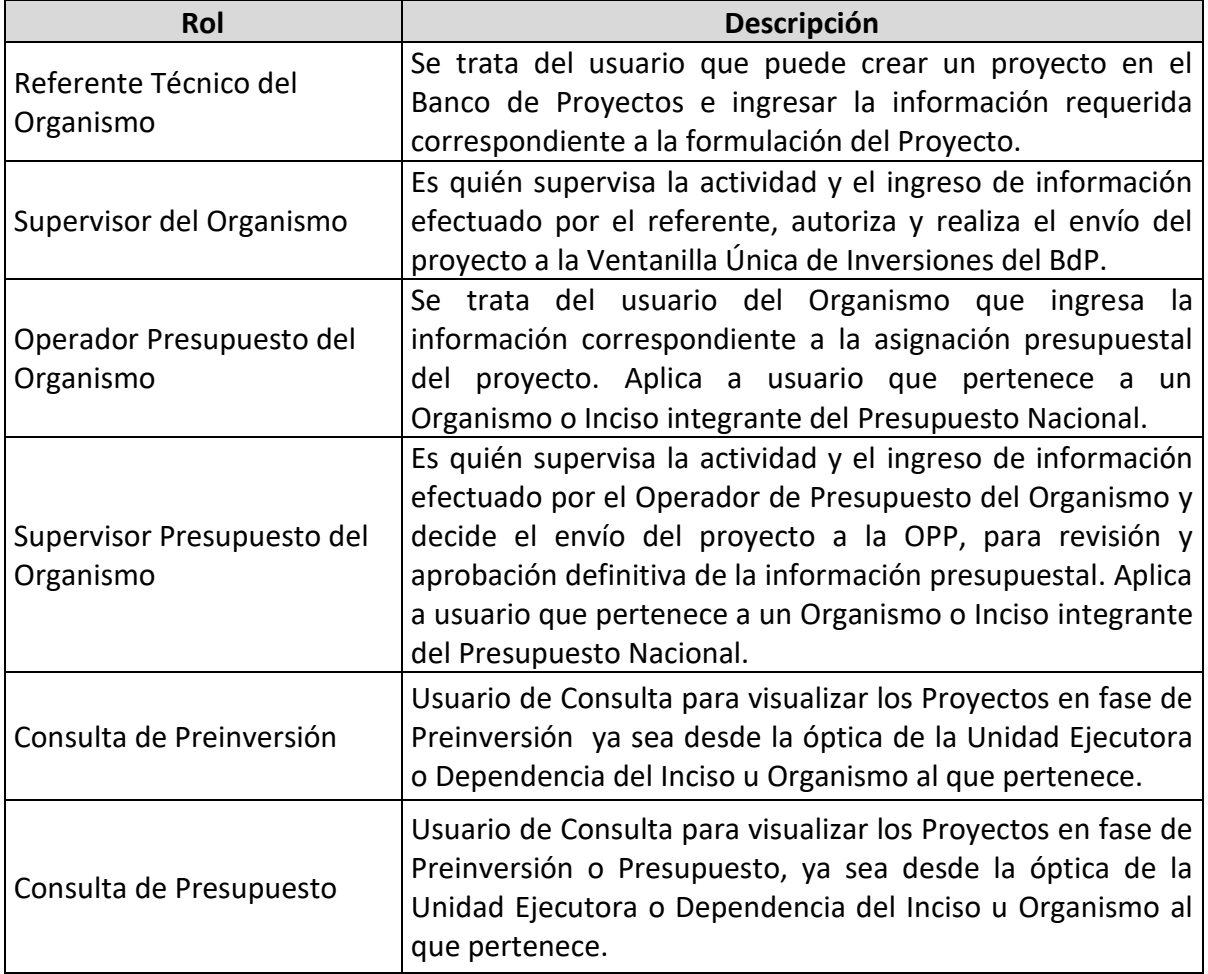

**Paso 6 –** Una vez procesada la solicitud por parte de la Oficina de Planeamiento y Presupuesto, se comunicará a través del correo electrónico informado, el nombre de usuario asignado y una contraseña, la cual deberá ser cambiada cuando se realice el primer ingreso al sistema. Para generar la nueva contraseña, deberá respetarse el criterio de que la misma tenga un largo mínimo de 8 caracteres, con por lo menos una letra mayúscula y un dígito numérico.

**Nota:** Recordamos que es responsabilidad del Organismo o Inciso comunicar las bajas de usuarios, por ejemplo, al no continuar prestando funciones en el mismo. Si no se recibe comunicación, el usuario continúa teniendo acceso al sistema. También es responsabilidad de cada usuario, mantener la información de contacto actualizada, tanto teléfono de contacto como correo electrónico, para poder recibir información pertinente en forma.